# **Tap2Open Geofencing Features**

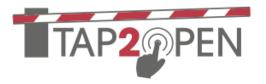

## **Tap2Open Geofencing Features**

Geofencing is a technology where a user's location is used to create a virtual geographic boundary, enabling software to trigger a response when a device enters or leaves a particular area. In Tap2Open, geofencing is used in many ways to allow entry and for residents to open a gate. Different geofencing capabilities can be given to residents, community managers and guests.

## **Geofencing Concepts:**

In Tap2Open, the geofence can either be defined as a circle around a point (the entrance location) or a polygon/region. For example, we may only let guests open the gate when they are within 100' of the gate. Or we may outline the neighborhood (a polygon), and only let residents open the gate when they are on the property.

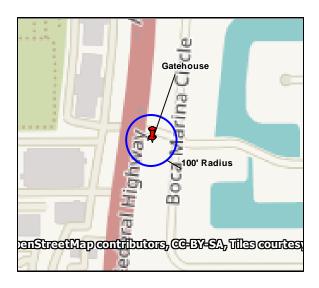

Figure 1-Geofencing using a point and radius (100')

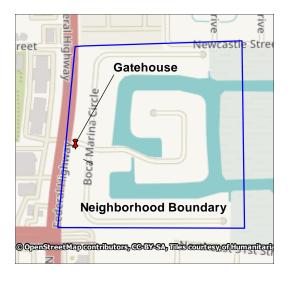

Figure 2-Geofencing using a polygon (neighborhood boundary)

#### **Location Access:**

When a guest clicks on an invitation to open the gate, they are asked for permission to use their location. The guest MUST approve access for Tap2Open to access their location while the app is in use. This is how Tap2Open checks the location of the guest to make sure they are in close proximity to the entrance. If their location wasn't checked to make sure they were near the gate, they could just open the gate from anywhere.

Note: The geofencing requirement can be turned off for a neighborhood. However, as mentioned above, then a guest can open the gate from anywhere, as long as the time is within the period(s) allowed by their invitation.

## **Tap2Open Geofencing Features**

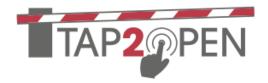

## **Tap2Open Settings:**

The settings for residents, community managers and guests can be (and usually are) different. Settings for **guests** determine where the guest can open the gate using an invitation. Typically this is done using a point and radius. For example, the guest must be within 100' of the gate to open it. Be advised that GPS has some error to it. It doesn't make sense to set the radius to something like 10'. 100' is probably a good number. Denying a guest access because they are one foot too far from the gate would just cause problems!

For **residents**, we can use different settings. This mainly applies to using the Resident Access features and Resident Access app. This setting determines where a resident's device (smartphone, tablet, etc.) must be located to open the gate. This can be set to be as broad as the neighborhood is comfortable with, even as broad as allowing access from anywhere in the world! Many neighborhoods allow *residents* access from anywhere, so that they can open the gate remotely for guests when they are off property. The same parameters can be set for **community managers** and can be the same or different than for residents.

This functionality is extremely useful in several scenarios. For example, a friend is going to swing by, but the resident is out walking, and they call to pop-in. The resident can simply buzz them in using the Resident Access App. Or in the case of a problem, like a water leak, where the resident has someone at the gate but forgot to send an invitation.

All openings are logged, including remote openings by residents for accountability.

### **Setting and Changing Settings:**

These settings cannot be configured by the Community Administrator. They must be set by Tap2Open. Please contact Tap2Open to configure or change these settings.